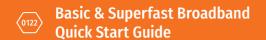

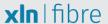

To get up and running, plug in your router and follow these steps. Before you start, check which type of telephone socket you have by looking at the diagrams below.

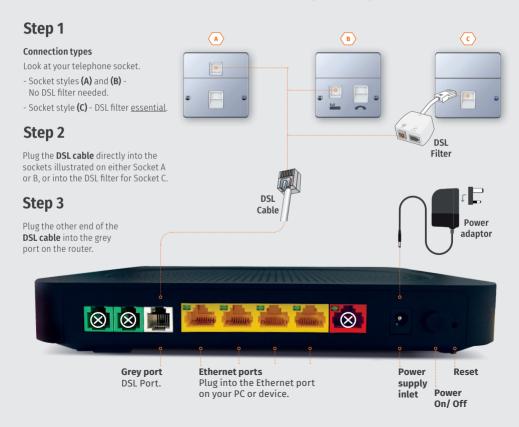

## First things first

Your wireless settings are underneath your router.

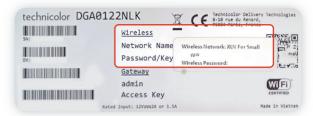

## **Setting up wireless connectivity**

Connecting all your devices to your new connection is easy. Just follow these simple steps:

- 1 Using your wireless enabled device, such as a laptop, smartphone or tablet, search for your available wireless networks
- 2 From the list of available wireless networks, select 'XLN For Small Biz' and then enter your unique password that can be found on the bottom of your router.

Please note, this is different to setting up and using Public Wi-Fi.

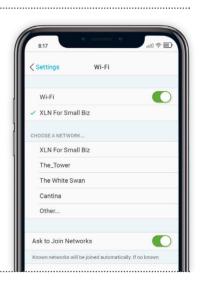

## Here to help

If you're having technical issues, we're here always to help.

email: bbtechnical@xlntelecom.co.uk

visit: www.xln.co.uk/faqs

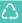